# Getting Started with JustGiving® from Blackbaud

JustGiving is the world's most trusted platform for online giving. We help people raise money for the charities and people they care about the most and we're enormously proud to have helped people in almost every single country in the world raise billions of dollars for good causes since we were founded in 2000.

Getting started with JustGiving is quick and easy. You can have an unlimited number of system administrators, campaigns and fundraising pages on JustGiving. Follow this checklist and you will be up and running in no time!

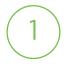

## Log into JustGiving.

Bookmark the page for convenience! In a web browser, go to <u>www.justgiving.com</u> to log in. All administrators will have both personal and charity access. Learn how to invite your team to JustGiving <u>here</u>.

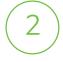

# Update your branding.

Did you know you can personalize your profile for JustGiving? Once logged in as an administrator, go to **Settings** to verify your contact information. Under **Branding**, upload your logo, add an impact statement and tell visitors a little more about your nonprofit.

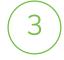

# Publish a campaign.

You can create an unlimited number of campaigns on JustGiving. These landing pages are used for specific fundraising appeals like giving days, events, or project-based crowdfunding and can feature fundraising thermometers and peer-to-peer pages.

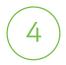

# Get to know your data.

All fundraiser and donor data is accessible by you. See the <u>available reports</u> or learn how to integrate JustGiving to Raiser's Edge NXT or eTapestry.